# **Spirometrie**

## **Provedení v systému PowerLab:**

Spusťte program SPIROMETRIE dvojklikem na stejnojmennou ikonu na ploše.

Spirometrický snímač nechte položený na stole, v 1. kanálu *Flow* (průtok) v rozbalovacím seznamu zvolte *Spirometry Pod* a stiskněte tlačítko *Zero* (nulování), potvrďte stiskem *Ok*.

Vyšetřovaná osoba sedí na židli tak, aby nemohla sledovat záznam na monitoru a vloží si spirometrický snímač s nasazeným filtrem a sterilním náustkem do úst (snímač drží v horizontální rovině, bílé hadičky by měly směřovat vzhůru). Na nos nasaďte svorku.

Klikněte na tlačítko *Start*. 1. kanál zobrazuje rychlost proudění vzduchu snímačem, tedy průtok v ml/s, 2. kanál integrál průtoku, tedy objem v litrech. Pokud se výdech zobrazuje směrem nahoru a nádech dolů, v 1. kanálu *Flow* (průtok) v rozbalovacím seznamu zvolte *Spirometry Pod* a zatrhněte položku *Invert* (převrátit), potvrďte *Ok*.

Zaznamenejte následující situace:**Klidové dýchání** v délce cca 1 min a 20 s; **4 klidové dechové cykly, 1 maximální nádech, 4 klidové dechové cykly a poté maximální výdech; 4 klidové dechové cykly, poté maximální nádech následovaný maximálním výdechem** (vydechnout vše a s maximální rychlostí!) a 4 klidovými dechovými cykly; h**yperventilace** po dobu cca 30 s; a**pnoická pauza v inspiriu; apnoická pauza v expiriu**.

Uložte záznam do složky Dokumenty pod názvem "spirometrieXY", kde XY odpovídá iniciálám vyšetřované osoby, typ souboru Data Chart File (\*.adicht).

Ve 2. kanálu *Volume* (objem) změřte a vypočítejte parametry v níže uvedené tabulce. Měřené hodnoty se zobrazují v miniokně *Volume* (objem), časový rozdíl v miniokně *Rate/Time*.

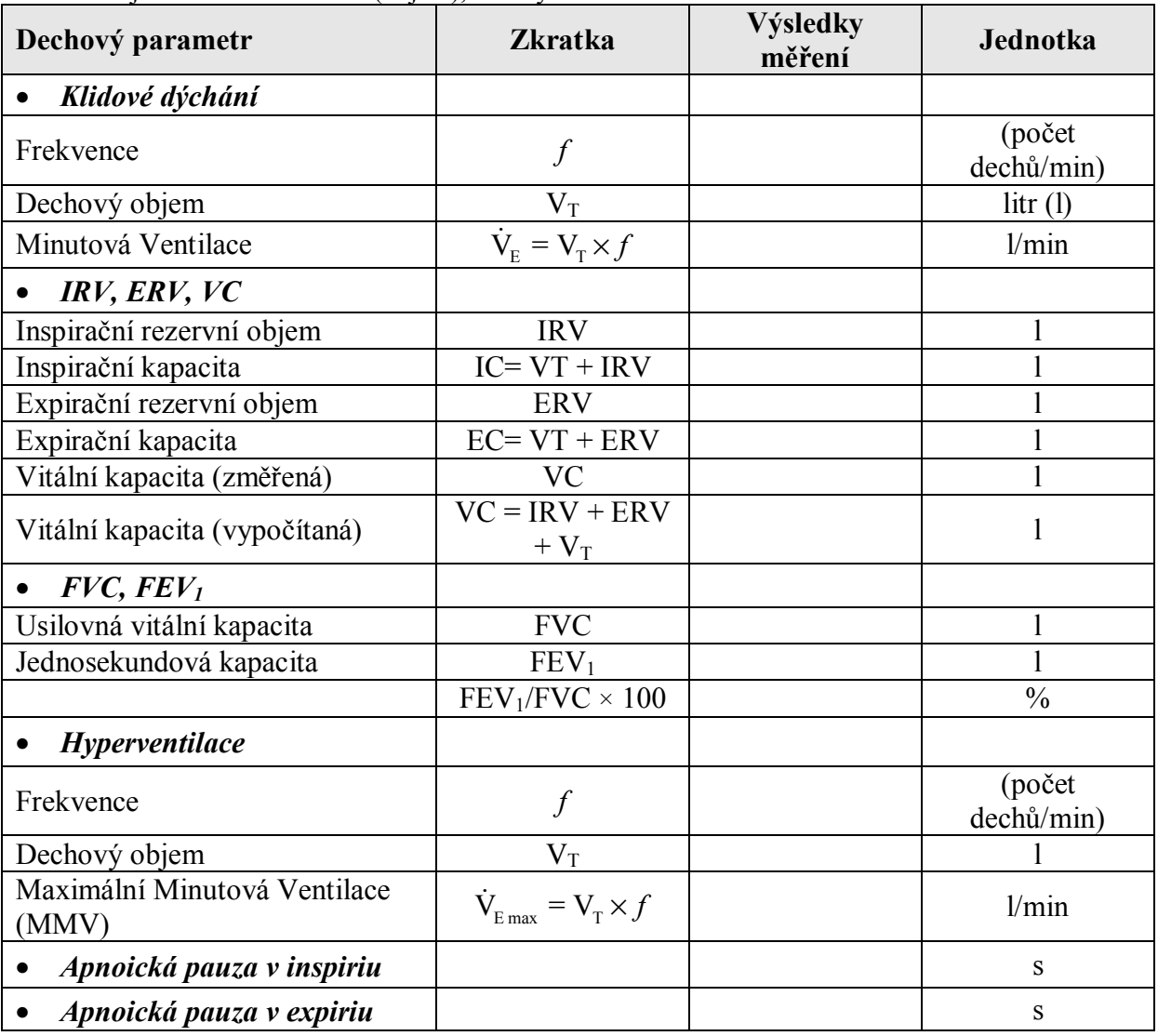

**Překreslete a popište záznamy:** 

**klidové dýchání a vitální kapacita** 

 **jednosekundová vitální kapacita (rozepsaný výdech vitální kapacity)** zaznamenejte si změny křivky i při obstrukčním a restrikčním plicním onemocnění

**Závěr:** 

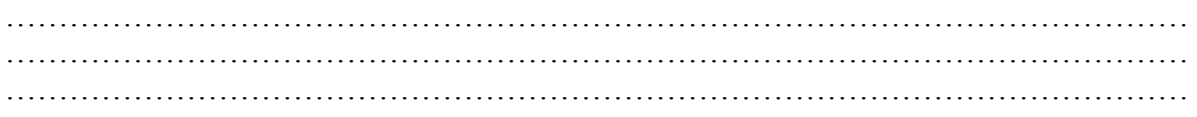

# **Pneumografie**

Pneumografie je metoda registrace dýchacích pohybů. V praktiku užívané respirační pásy (vrapované hadice) zaznamenávají změny tlaku při mechanických podnětech – zvětšení a zmenšení obvodu hrudníku v průběhu dechového cyklu- a ty jsou převáděny na elektrický signál, který se zesiluje a zobrazuje na monitoru počítače.

#### **Provedení záznamu různých situací:**

Vyšetřovaná osoba se postaví zády k monitoru. Respirační pásy připevněte na hrudník (1. kanál na zesilovači) a břicho (2. kanál na zesilovači) tak, aby nebyly volné, ale zároveň nesmí být příliš napnuté, aby nedošlo k jejich poškození !!! Spusťte program PNEUMOGRAFIE dvojklikem na stejnojmennou ikonu na ploše.

Nastavte citlivost zesilovače pro registraci dýchacích pohybů v 1. a 2. kanálu. Horní záznam odpovídá pohybům hrudníku, dolní pohybům břicha.

Zaznamenejte tyto situace:**Klidové dýchání** po dobu jedné minuty**; dýchání po mírné zátěži** – vyšetřovaná osoba provede 5 dřepů. Zaznamenejte alespoň 10 dechových cyklů bezprostředně následujících po skončení práce; **dýchání po intenzivní zátěži** – vyšetřovaná osoba provede 30 dřepů. Zaznamenejte alespoň 10 dechových cyklů bezprostředně následujících po skončení práce; **dýchání po zpětném vdechování vydechovaného vzduchu** – vyšetřovaná osoba začne dýchat do vaku naplněného 5 l čistého kyslíku. Svorka umístěná na nose přitom brání mísení směsi s atmosférickým vzduchem.

Vydechovaným CO<sub>2</sub> se postupně zvyšuje jeho koncentrace ve vaku, což vede ke zvýšení pCO<sub>2</sub> v organismu a ke změnám

dýchání. Po dosažení viditelných změn dýchání (cca 2–3 minuty) ukončí vyšetřovaná osoba dýchání směsi z vaku. Zaznamenejte následných alespoň 20 dechových cyklů, sledujte postupný návrat ke klidovému dýchání. Pro hodnocení pak vyberte pouze úsek prvních šesti dechů po skončeném dýchání do vaku.Uložte záznam pod názvem "pneumografieXY", kde XY odpovídá iniciálám vyšetřované osoby, typ souboru Data Chart File (\*.adicht). Záznam není nutné tisknout.

#### **Hodnocení záznamu:**

Vyberte jen jeden kanál (hrudní nebo břišní záznam) a vyhodnoťte následující parametry, výsledky zapište do tabulky: trvání dechových intervalů – čas nádechu Ti, čas výdechu Te, čas trvání celého dechového cyklu BI a velikost amplitudy Am u 10 vybraných dechových cyklů ve všech situacích (měřené hodnoty se zobrazují v miniokně *Rate/Time*).

### **Překreslete si a popište záznam klidového dýchání:**

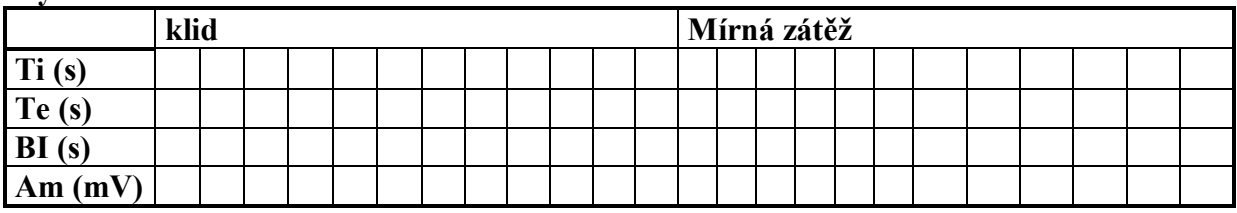

### **Výsledková tabulka**

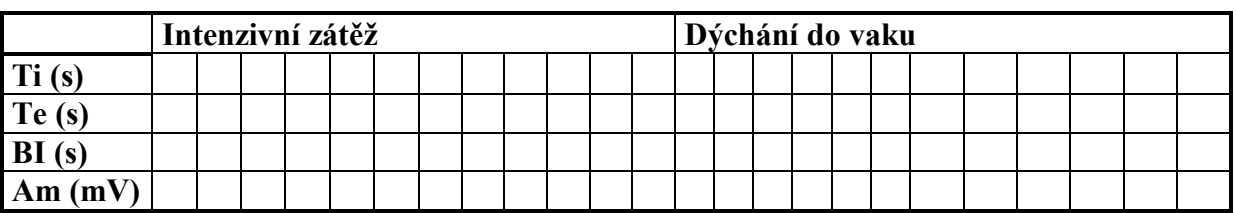

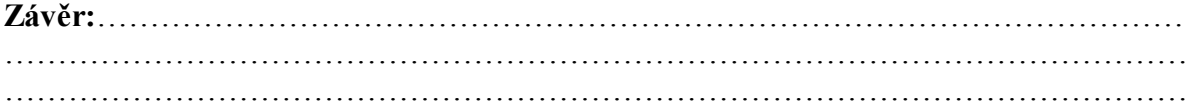